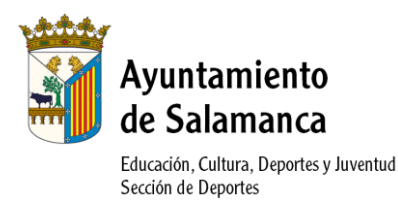

## **PROGRAMA DE ACTIVIDAD FÍSICO-DEPORTIVA PARA ADULTOS TEMPORADA 2021/2022**

## **INSTRUCCIONES FÁCILES PARA INSCRIPCIÓN ONLINE**

- Acceso a la página web:<http://edeportes.aytosalamanca.es/>
- Una vez en la web <http://edeportes.aytosalamanca.es/> pulsar en "Login" del menú lateral de la izquierda.

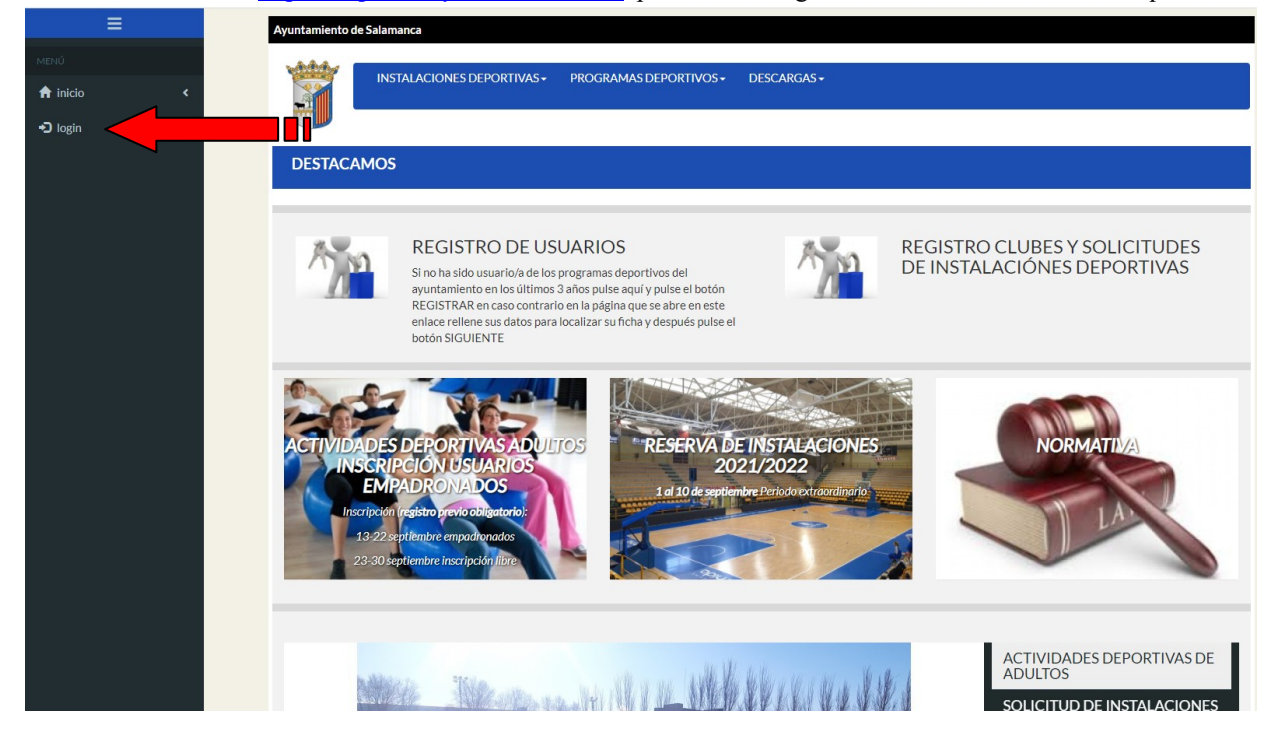

 Si conoce sus datos de acceso introduzca su DNI o código de usuario y su contraseña y pulse el botón "VALIDAR".

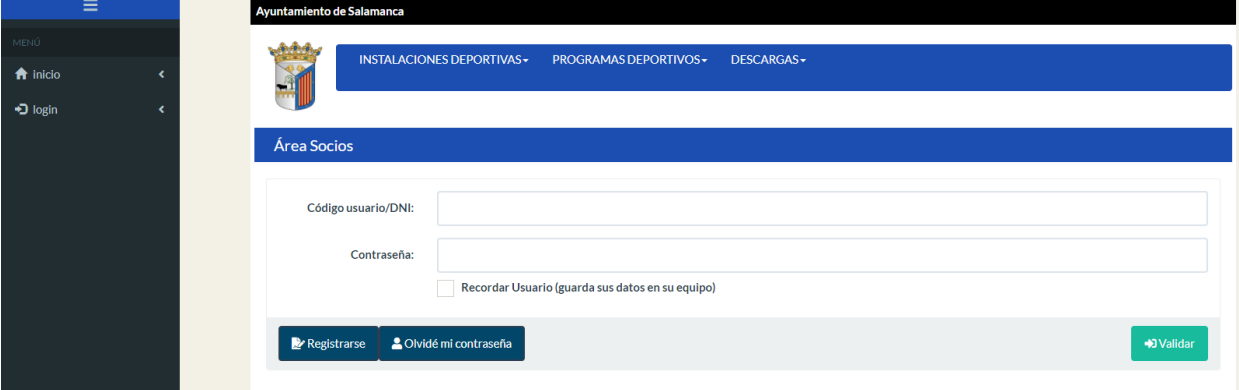

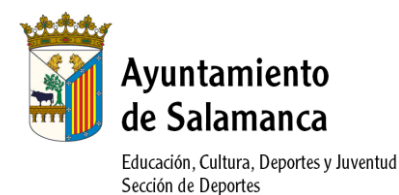

 Una vez logueado con sus datos de usuario registrado en la web<http://edeportes.aytosalamanca.es/> pulsar en la imagen **ACTIVIDADES DEPORTIVAS ADULTOS INSCRIPCIÓN USUARIOS EMPADRONADOS** o ACTIVIDADES DEPORTIVAS ADULTOS INSCRIPCIÓN LIBRE en su período de inscripción, en el cual podrán inscribirse tanto los usuarios empadronados como no empadronados.

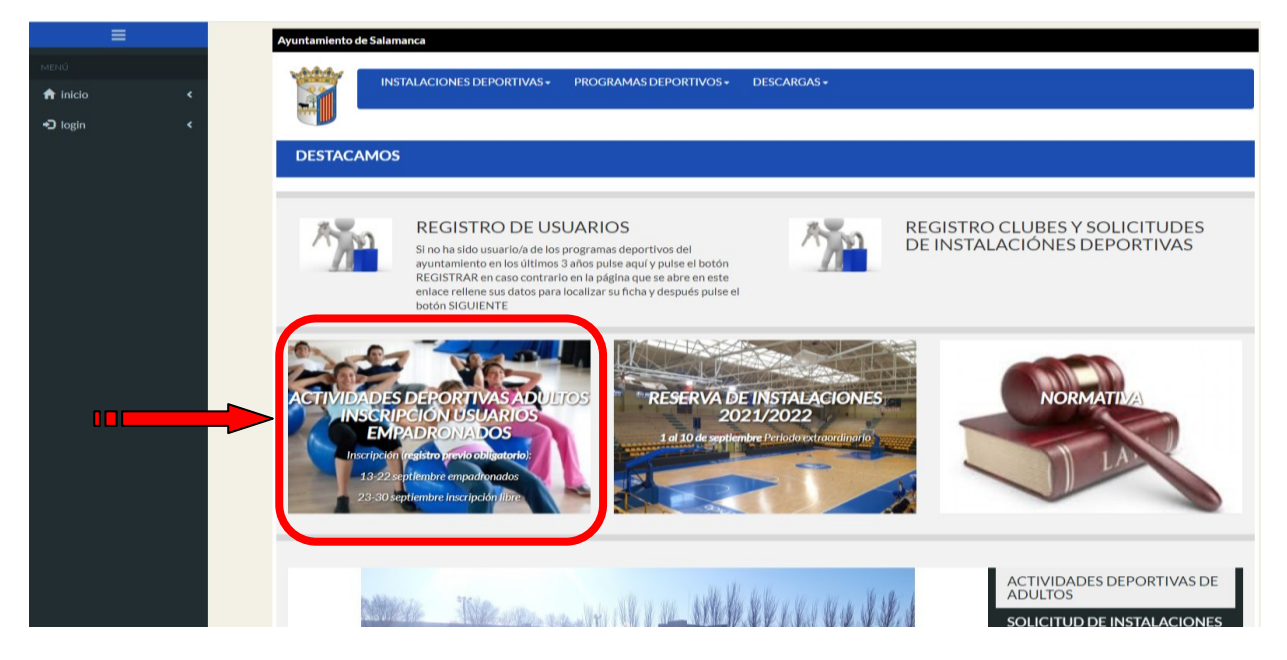

 Se mostrará toda la información relativa a las actividades de adultos y en la parte inferior de la página pulsar en la actividad en la que esté interesado el usuario.

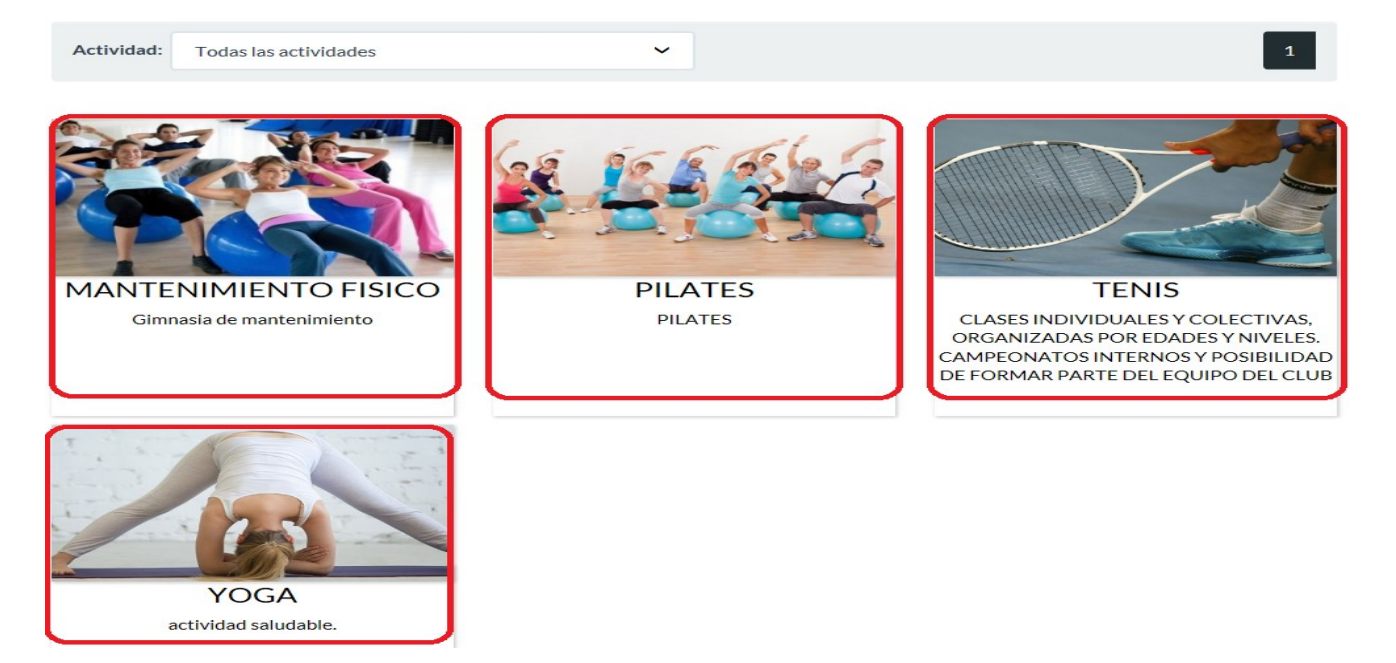

 Una vez en la página de la actividad seleccionada se mostrarán todos los cursos disponibles de esa actividad organizados por instalación, días y horario con la información del cupo, las plazas cubiertas y disponibles para poder solicitar. Pulsar el botón "**INFO – ALTA**" para acceder a ese curso y poder realizar la inscripción al mismo.

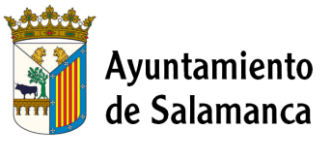

Educación, Cultura, Deportes y Juventud Sección de Deportes

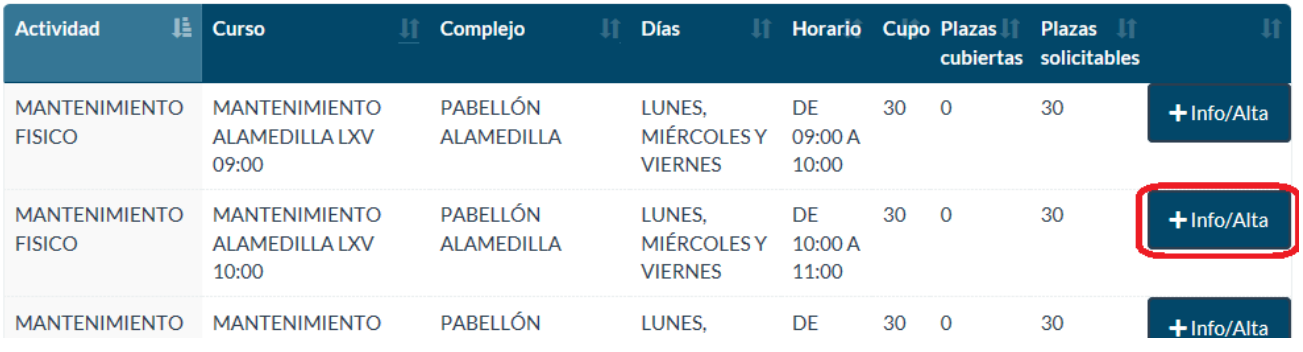

 En la parte inferior de la página del curso solicitado **revisar los datos de domiciliación bancaria (Titular y número de cuenta)** y si está todo conforme, deberá pulsar el botón "ALTA". (Este botón solamente aparecerá durante el período de inscripción)

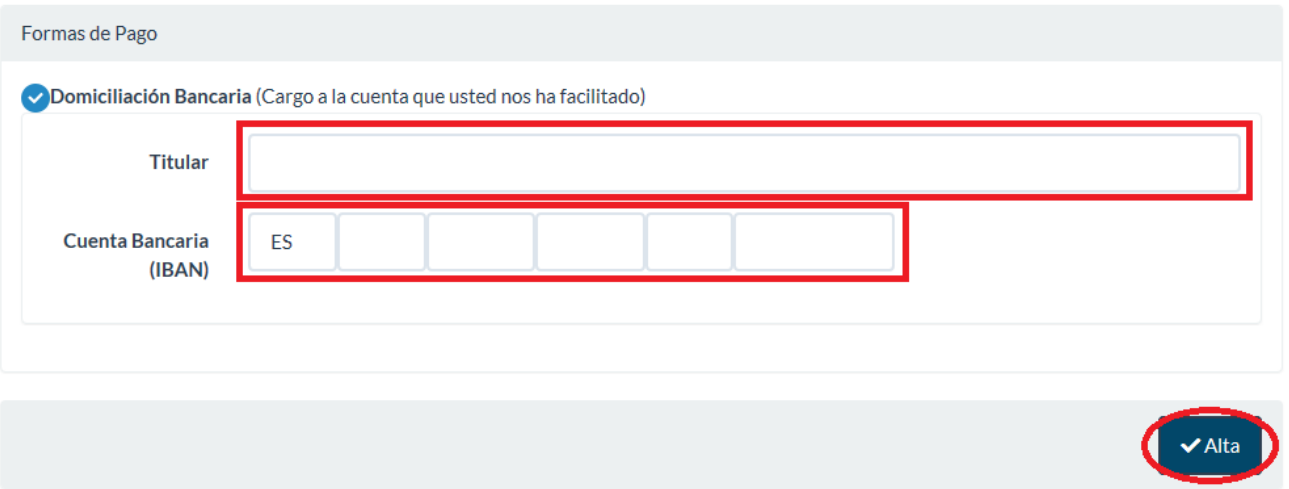

- En la siguiente página será informado de los grupos de especial vulnerabilidad ante la enfermedad del COVID-19 y se le requerirá una declaración responsable de conocimiento y conformidad de las normas y Protocolo COVID-19, clicando en la opción correspondiente. En caso de que no siga adelante, se entenderá que desiste del procedimiento de inscripción.
- Por último, deberá CONFIRMAR en la parte de abajo a la derecha.
- Se generará un documento de resguardo de su inscripción el cual podrá imprimir para tener una copia.